# 香港船舶氣壓表自助校對服務用戶指南

#### **1.** 參閱以下氣壓表自助校對服務網頁

**[https://eforms.weather.gov.hk/eforms\\_v2/barometercal\\_uc.fm](https://eforms.weather.gov.hk/eforms_v2/barometercal_uc.fm)**

步驟 1: 輸入船舶資料, 請確定你的船舶停泊在香港港口内。

步驟 2: 輸入船外氣溫、船上氣壓及氣壓表高度的資料, 請確保輸入現時的氣壓表 高度介乎空載時和滿載時的氣壓表高度之間 (空載船況 ≥ 現時船況 ≥ 滿載船況)

步驟 3: 輸入驗證碼 (如有需要,請更新)

步驟 4: 按 "提交"按鈕

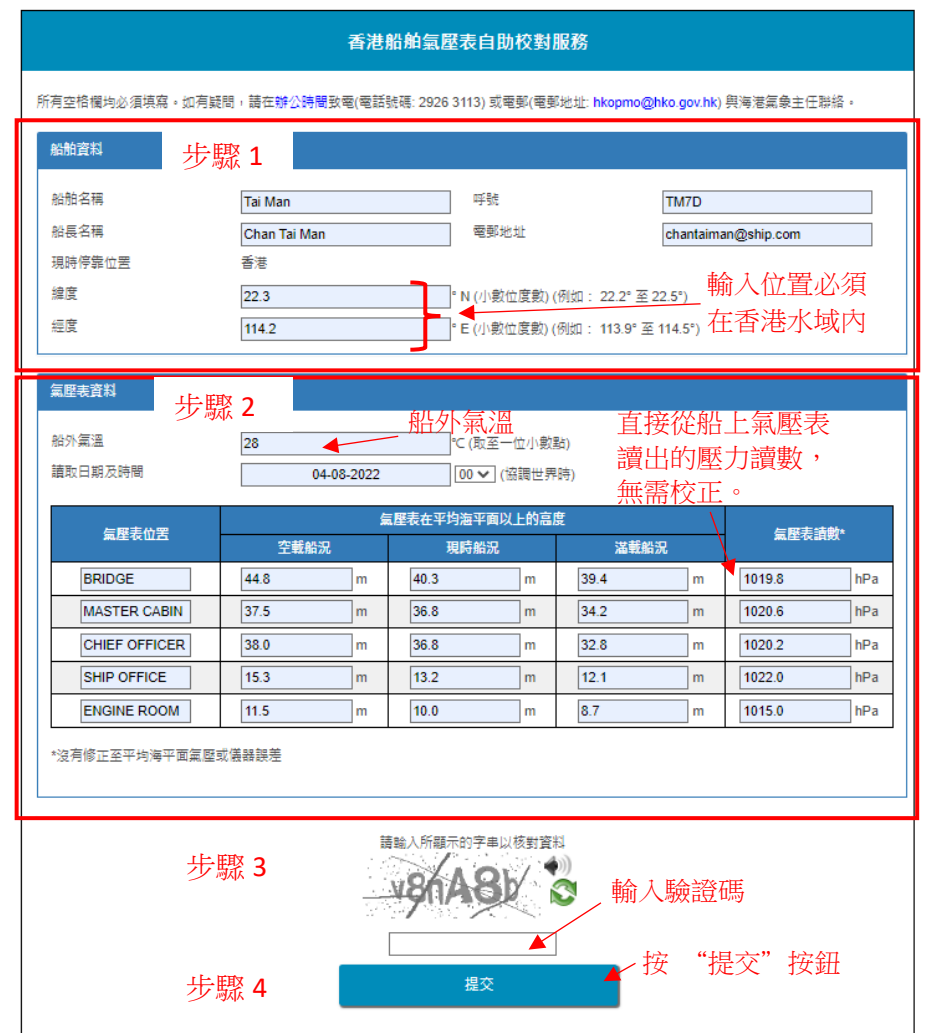

## **2.** 預覽輸入資料及按 "確認" 按鈕繼續

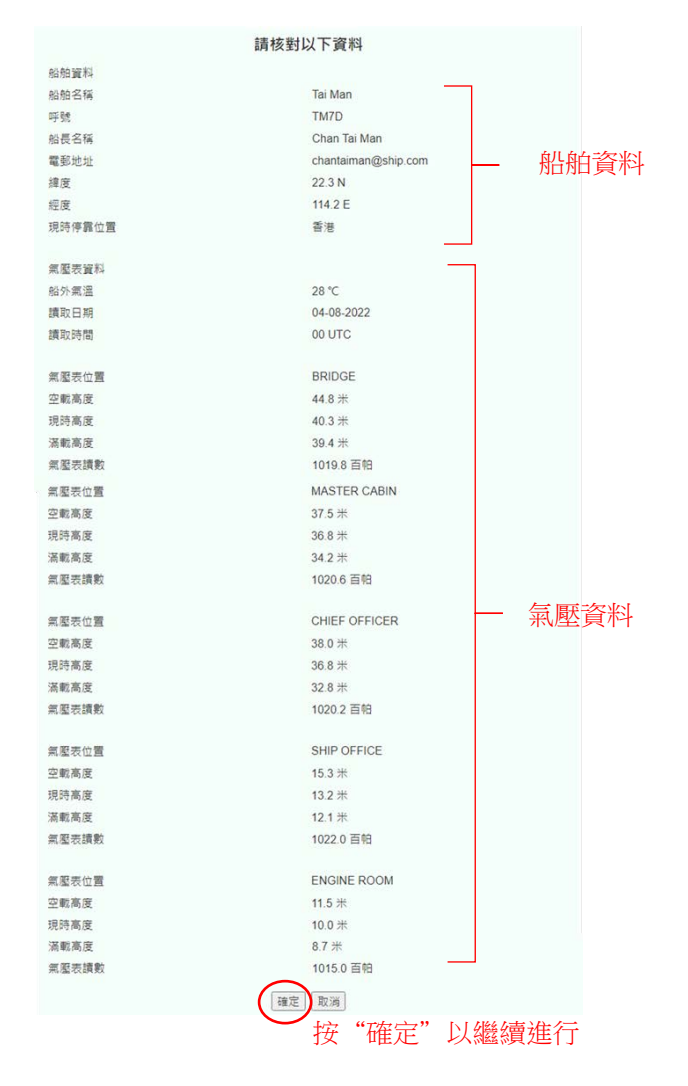

## **3.** 查看校對結果

#### 校對結果

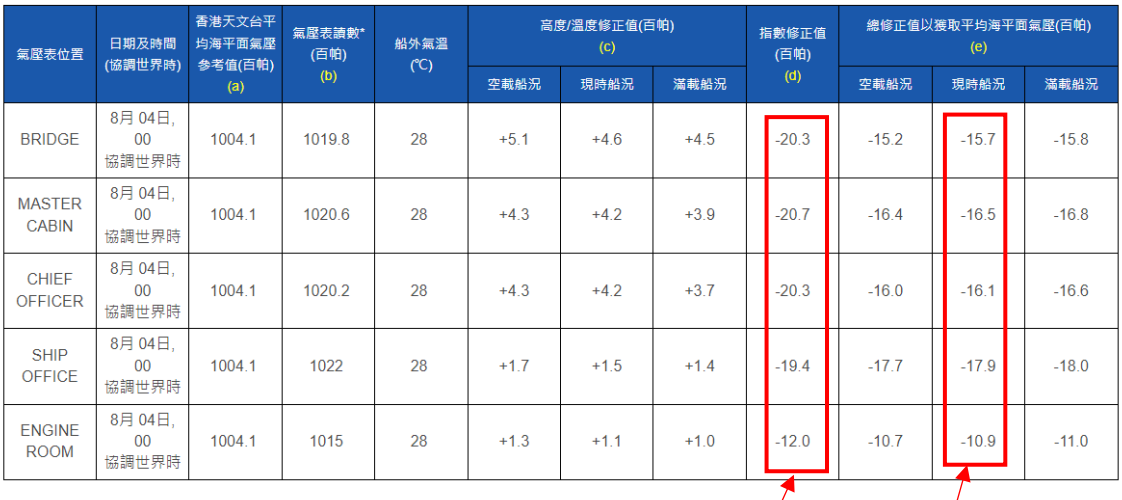

\*沒有修正至平均海平面氣壓或儀器誤差

説明: (a) - ((b) + (c)) = (d) , (c) + (d) = (e)

儀器誤差修正 | 氣壓表讀數加上此值以 獲取平均海平面氣壓

#### **4.** 校準船上氣壓計

根據步驟(3)得到的校對結果,應用指數修值以修正船載氣壓計的儀器誤差及取得在船上 的氣壓讀數或把總修正值加到由船載氣壓計上直接讀取的氣壓讀數以取得平均海平面氣 壓。